## **WhatsApp Web**

Данную версию не нужно скачивать. WhatsApp будет работать как страница в вашем браузере.

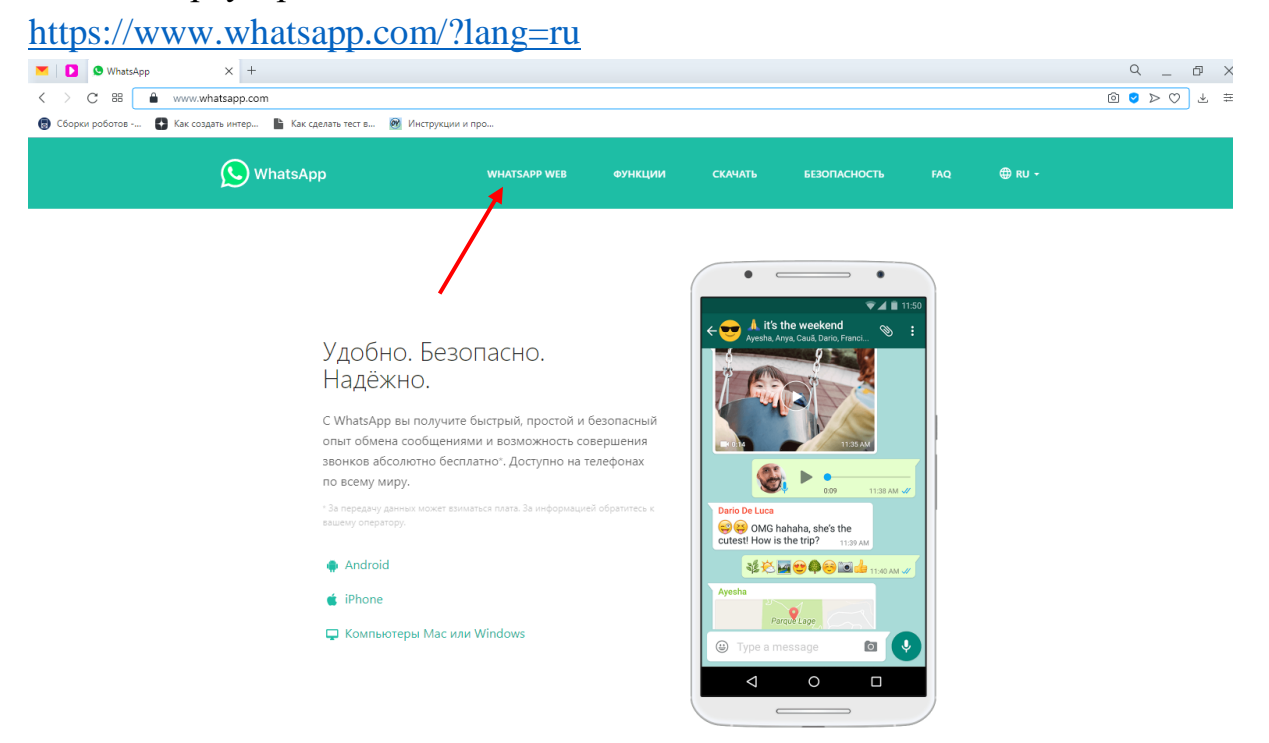

После откроется окно с пошаговой инструкцией, отсканируйте QR-код для сопряжения учетной записи WhatsApp на телефоне с компьютером.

!!!Если данным приложением пользуется сразу несколько человек, то необходимо **убрать галочку** «Оставаться в системе»!!!

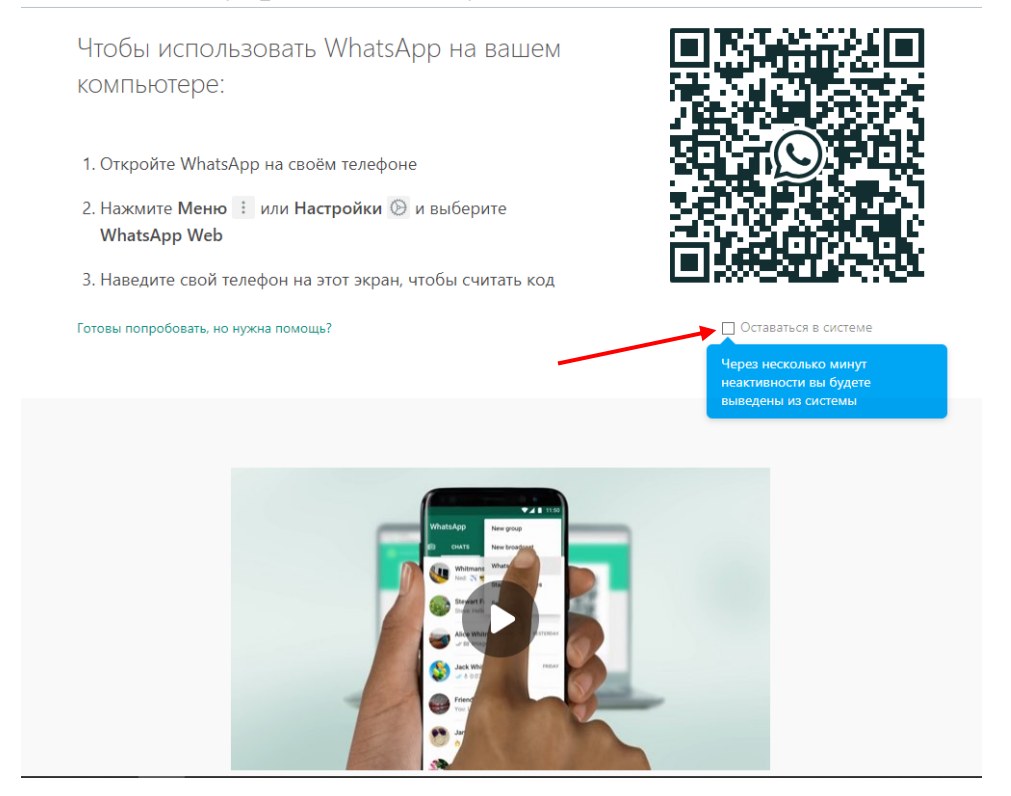

## **WhatsApp**

WhatsApp по умолчанию уже встроен в браузер Opera для компьютеров. Если вы используете браузер Opera, то при открытии в боковой панеле будет отображаться значок

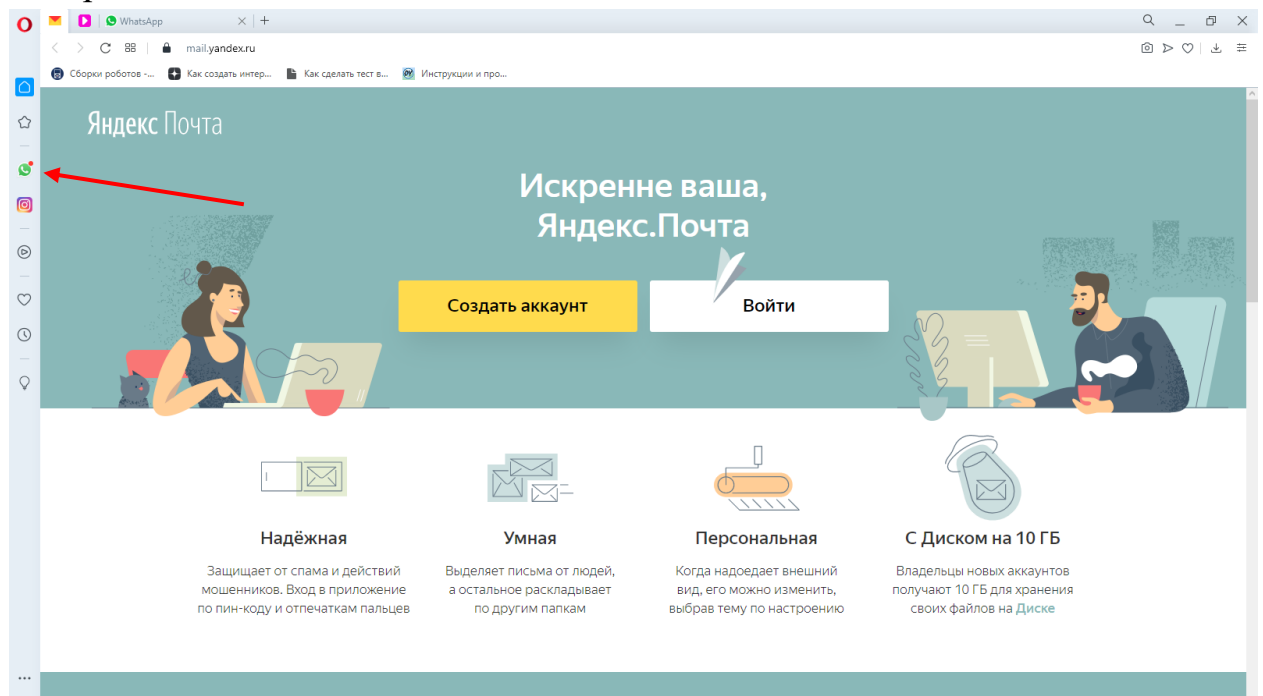

## Приложение **WhatsApp**

1. Для того, чтобы установить приложение на компьютер необходимо перейти по ссылке<https://www.whatsapp.com/?lang=ru>

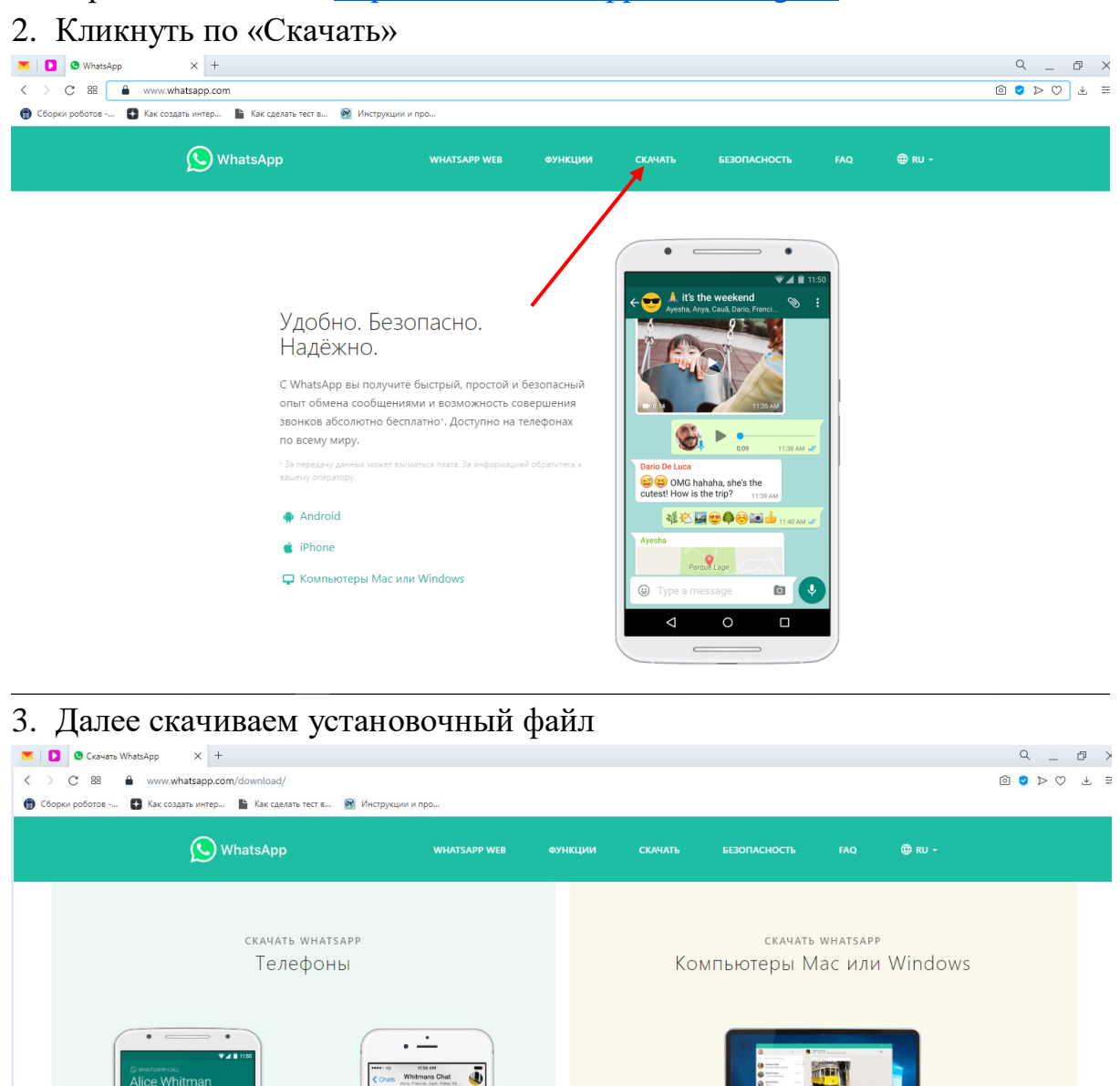

4. Находим и запускаем файл, после чего появится окно с пошаговой инструкцией

iPhone

Android

Нажимая на кнопку "Скачать", вы принимаете наши Условия и Политику

!!!Если данным приложением пользуется сразу несколько человек, то необходимо **убрать галочку** «Оставаться в системе»!!! И только потом выполнять инструкцию

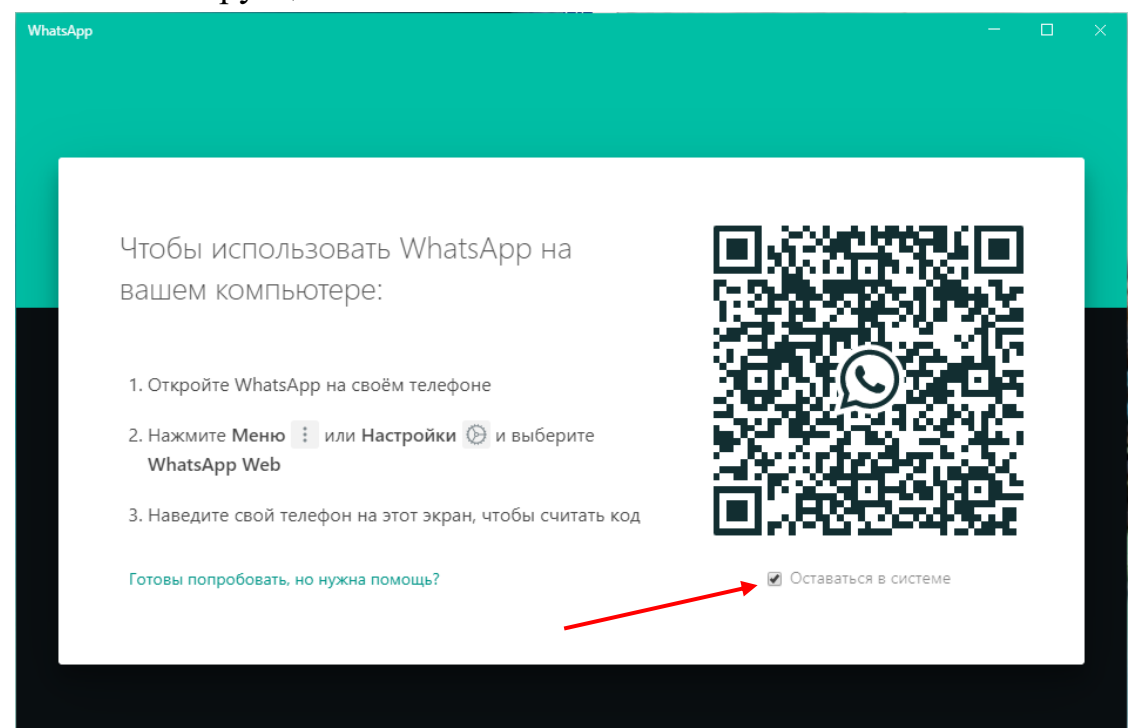